# **Layer 3 Routing User's Manual**

**Second Edition, July 2011** 

**www.moxa.com/product**

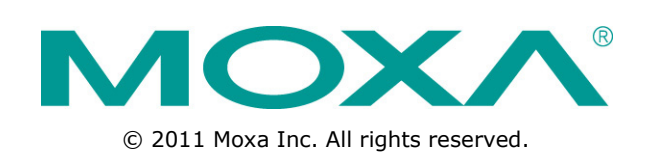

# **Layer 3 Routing User's Manual**

The software described in this manual is furnished under a license agreement and may be used only in accordance with the terms of that agreement.

## **Copyright Notice**

© 2011 Moxa Inc., All rights reserved.

## **Trademarks**

The MOXA logo is a registered trademark of Moxa Inc. All other trademarks or registered marks in this manual belong to their respective manufacturers.

## **Disclaimer**

Information in this document is subject to change without notice and does not represent a commitment on the part of Moxa.

Moxa provides this document as is, without warranty of any kind, either expressed or implied, including, but not limited to, its particular purpose. Moxa reserves the right to make improvements and/or changes to this manual, or to the products and/or the programs described in this manual, at any time.

Information provided in this manual is intended to be accurate and reliable. However, Moxa assumes no responsibility for its use, or for any infringements on the rights of third parties that may result from its use.

This product might include unintentional technical or typographical errors. Changes are periodically made to the information herein to correct such errors, and these changes are incorporated into new editions of the publication.

## **Technical Support Contact Information**

## **www.moxa.com/support**

#### **Moxa Americas**

Toll-free: 1-888-669-2872 Tel: +1-714-528-6777 Fax: +1-714-528-6778

### **Moxa Europe**

Tel: +49-89-3 70 03 99-0 Fax: +49-89-3 70 03 99-99

### **Moxa China (Shanghai office)**

Toll-free: 800-820-5036 Tel: +86-21-5258-9955 Fax: +86-21-5258-5505

### **Moxa Asia-Pacific**

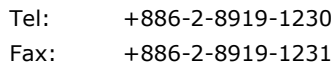

## **Table of Contents**

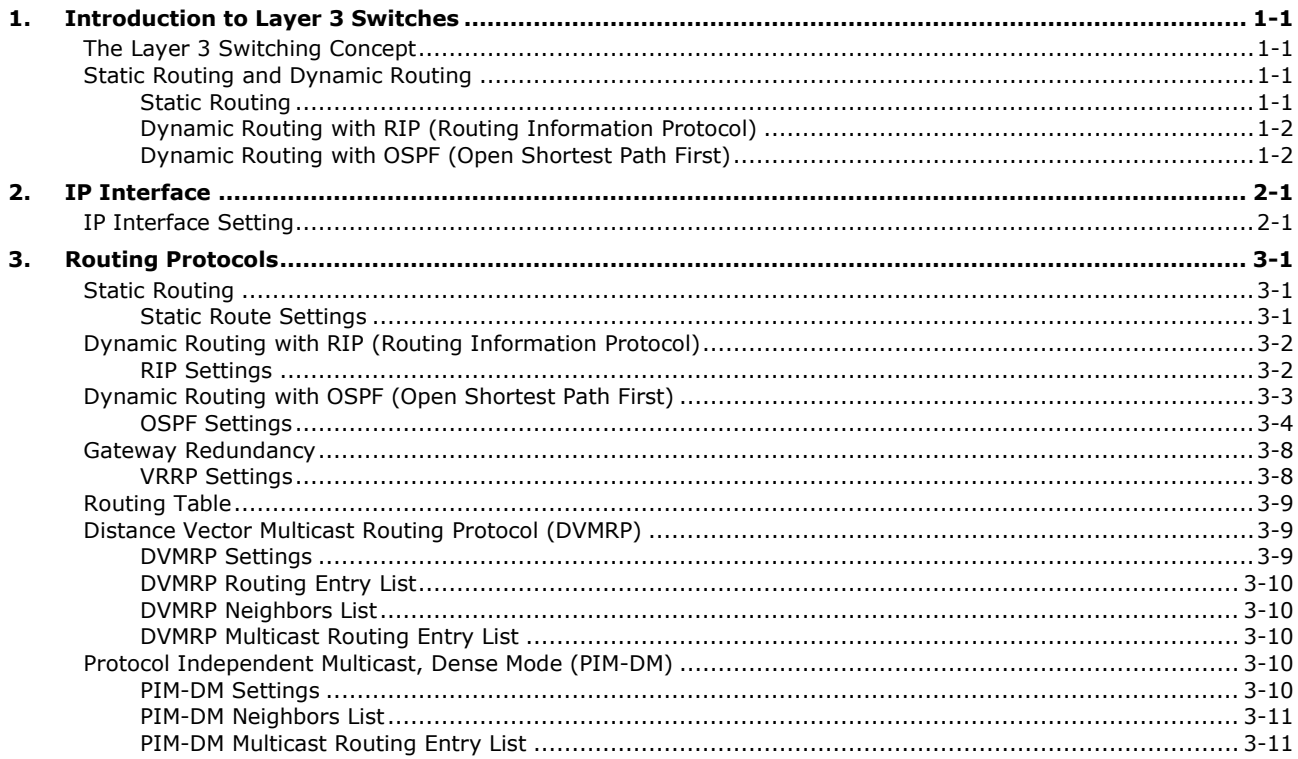

**1**

# **1. Introduction to Layer 3 Switches**

<span id="page-3-0"></span>Moxa offers Layer-3 switches that perform data switching on the Network Layer (Layer 3) of the ISO's OSI layer model. Unlike Layer-2 switching, which uses the MAC address for exchanging data, a Layer-3 switch uses the IP address to represent the destination of a data packet.

## <span id="page-3-1"></span>**The Layer 3 Switching Concept**

IP (Internet Protocol) is a protocol defined on layer 3 of the 7-layer OSI model. The IP address is used to address data packets on the Network Layer, and is not tied to the hardware of a device or PC. The IP address can be assigned by the system operator or network administrator.

Since Layer 2 switches use the MAC address to determine the destination of transmitted data packets, and Layer 3 switches use the IP address, some mechanism is needed to associate MAC addresses with IP addresses. This is done by ARP (Address Resolution Protocol), which creates a table that matches MAC addresses to IP addresses.

When a PC sends out an ARP request, which is just a broadcast packet requiring the IP address owner to send back his MAC address, two situations could occur:

- If your PC and the IP address owner are on the same subnet, the IP address owner will use a unicast packet, which contains his MAC address, to reply to your PC. Thereafter your PC will use this MAC address to transmit to the IP address owner directly.
- If your PC and the IP address owner are not on the same subnet, your PC will not receive a reply, so it will ask for the MAC address of the Layer-3 switch (gateway/ router). To transmit data packets to the IP address owner, your PC packs the data packet with the IP address, and sends the packet to the Layer-3 switch (gateway/router) using its MAC address. The Layer-3 switch (gateway/router) receives the data packet, re-packs it, and then forwards it to the next hop according to the routing rules.

# <span id="page-3-2"></span>**Static Routing and Dynamic Routing**

The Moxa Layer 3 switch supports two routing methods: static routing and dynamic routing. Dynamic routing makes use of RIP V1/V1c/V2, and OSPF. You can either choose one routing method, or combine the two methods to establish your routing table.

A routing entry includes the following items: the destination address, the next hop address (which is the next router along the path to the destination address), and a metric that represents the cost we need to pay to access a different network.

## <span id="page-3-3"></span>**Static Routing**

You can define the routes yourself by specifying what is the next hop (or router) that the Layer 3 switch forwards data for a specific subnet. The settings of the Static Route will be added to the routing table and stored in the Layer 3 switch.

## <span id="page-4-0"></span>**Dynamic Routing with RIP (Routing Information Protocol)**

RIP is a distance vector-based routing protocol that can be used to automatically build up a routing table in the Moxa Layer 3 switch.

The Moxa Layer 3 switch can efficiently update and maintain the routing table, and optimize the routing by identifying the smallest metric and most matched mask prefix.

## <span id="page-4-1"></span>**Dynamic Routing with OSPF (Open Shortest Path First)**

The Moxa Layer 3 switch also supports OSPF (open shortest path first), which uses "Link State" instead of "hop count" to determine the network route. OSPF is more complicated than RIP. However, compared to RIP, OSPF has faster network convergence and results in less network traffic. Both RIP and OSPF are usually referred to as Interior Gateway Protocols (IGP).

<span id="page-5-0"></span>Before configuring the routing protocols, we first need to set the correct IP interfaces for the network.

# <span id="page-5-1"></span>**IP Interface Setting**

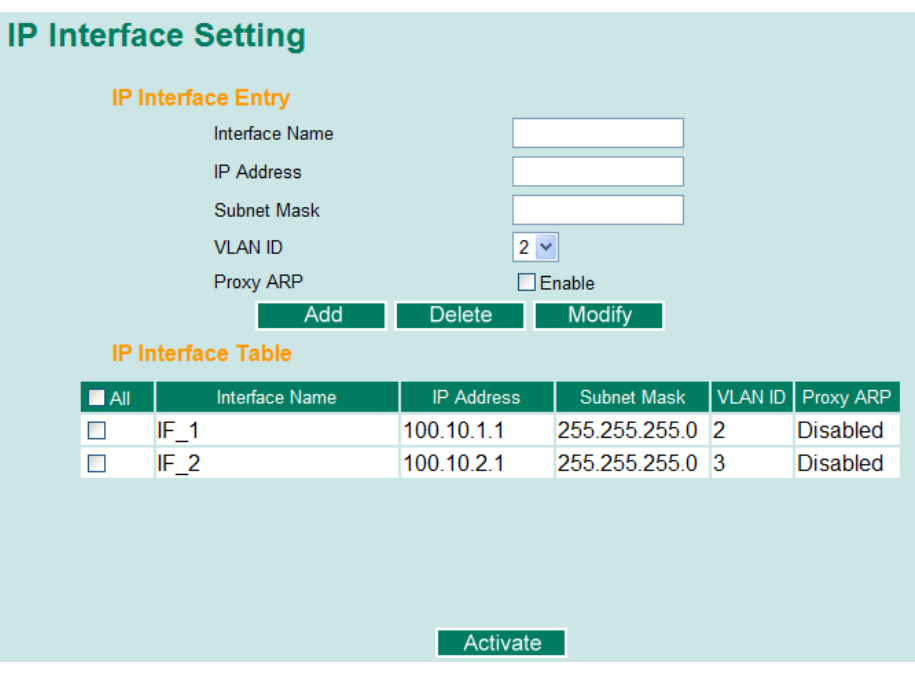

The IP Interface Setting page is used to assign the interface.

### *Interface Name*

Used to describe this interface (max. of 30 characters.)

### *IP Address*

This option is used to specify the IP address of this interface.

### *Subnet Mask*

This option is used to specify the subnet mask for this IP address.

## *VLAN ID*

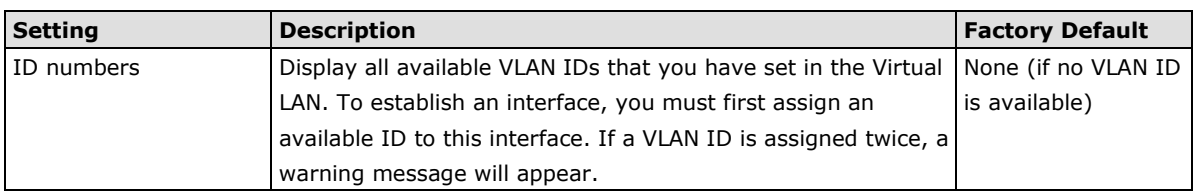

#### *Proxy ARP*

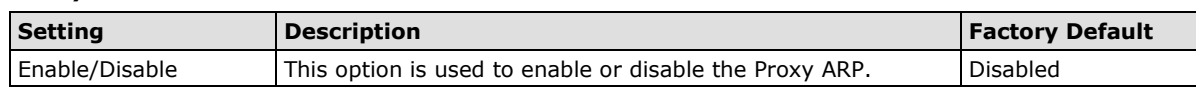

There are three action buttons for setting up the **IP Interface Table**:

## *Add*

To add a entry into the IP Interface Table

## *Delete*

To remove the selected entries from the IP Interface Table

### *Modify*

To modify the content of a selected entry in the IP Interface Table

**NOTE** The entries in the IP Interface Table will not be added to the Moxa Layer 3 switch's interface table until you click the Activate button.

# **3. Routing Protocols**

<span id="page-7-0"></span>Moxa Layer 3 switches support two routing methods: static routing and dynamic routing. Dynamic routing makes use of RIP V1/V1c/V2, or OSPF. You can either choose static routing only, or combine static routing and one of the dynamic routing methods to establish your routing table.

A routing entry includes the following items: the destination address, the next hop address (which is the next router along the path to the destination address), and a metric that represents the cost we need to pay to access a different network.

Moxa Layer 3 switches also support two multicast routing protocols: DVMRP and PIM-DM.

## <span id="page-7-1"></span>**Static Routing**

You can define the routes yourself by specifying what is the next hop (or router) that the Layer 3 switch forwards data for a specific subnet. The settings of the Static Route will be added to the routing table and stored in the Layer 3 switch.

## <span id="page-7-2"></span>**Static Route Settings**

The **Static Route** page is used to set up the static routing table for the Moxa Layer 3 switch.

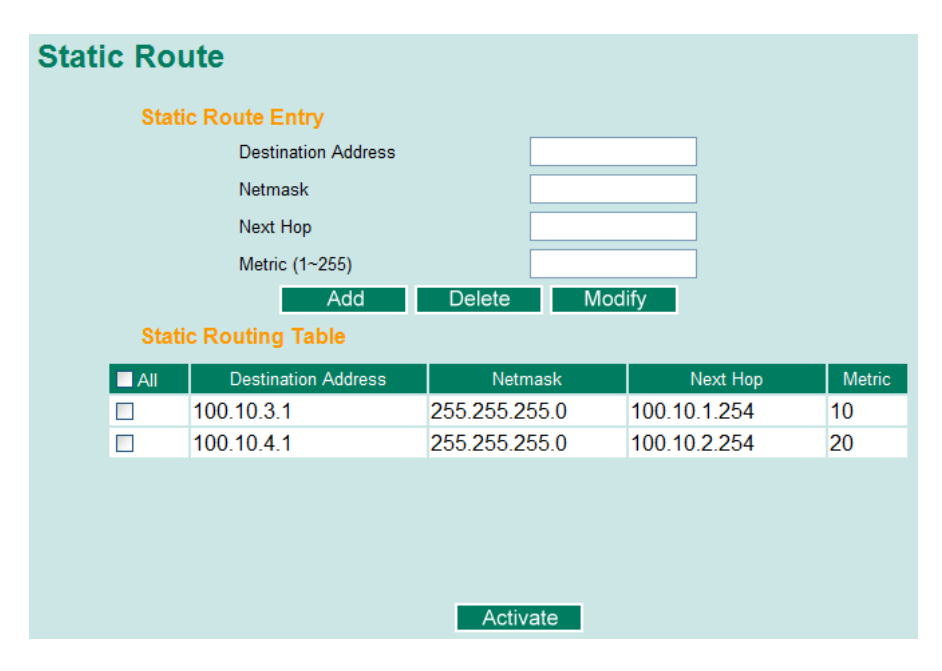

## **Static Route Entry**

#### *Destination Address*

You can specify the destination's IP address.

#### *Netmask*

This option is used to specify the subnet mask for this IP address.

#### *Next Hop*

This option is used to specify the next router along the path to the destination.

#### *Metric*

This option is a value assigned to an IP route for a particular network interface. The value identifies the cost associated with using that route to access the neighboring network.

**NOTE** After inputting all of the information for a static routing configuration, click the **Add** button to add it to the static routing table.

## **Static Routing Table**

There are two action buttons for setting up the **Static Routing Table**:

### *Delete*

To remove the selected entries from the Static Routing Table

*Modify*

To modify the contents of a selected entry in the Static Routing Table

**NOTE** The entries in the Static Routing Table will not be added to the Moxa Layer 3 switch's routing table until you click the Activate button.

# <span id="page-8-0"></span>**Dynamic Routing with RIP (Routing Information Protocol)**

RIP is a distance vector-based routing protocol that can be used to automatically build up a routing table in the Moxa Layer 3 switch. The Moxa Layer 3 switch can efficiently update and maintain the routing table, and optimize the routing by identifying the smallest metric and most matched mask prefix.

## <span id="page-8-1"></span>**RIP Settings**

RIP is a distance-vector routing protocol that employs the hop count as a routing metric. RIP prevents routing loops by implementing a limit on the number of hops allowed in a path from the source to a destination. The RIP page is used to set up the RIP parameters.

#### **RIP Setting**

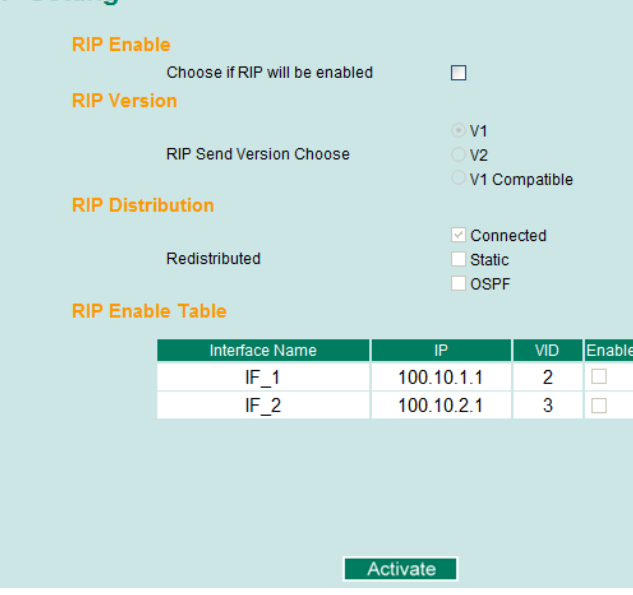

#### *RIP Enable*

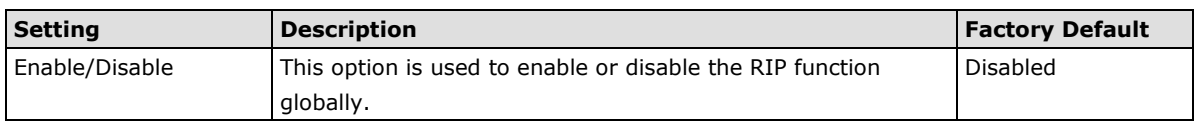

#### *RIP Version*

You can specify which version the RIP should follow. You can also select V1 Compatibility to make sure the RIP packet of Version 1 can be received as well.

#### *RIP Distribution*

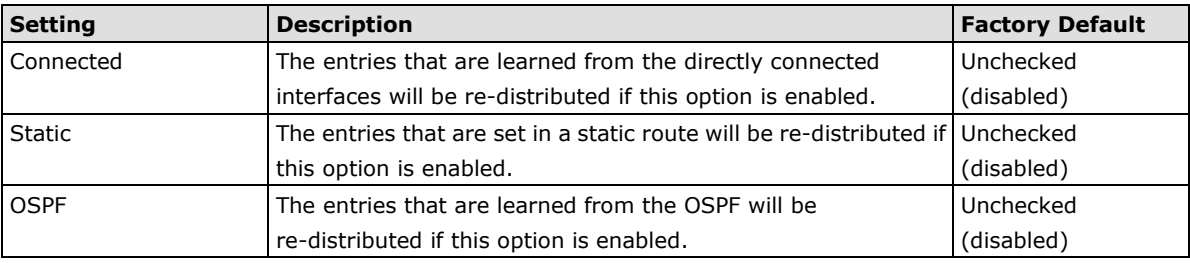

#### *RIP Enable Table*

This is a table showing the entries learned from RIP.

<span id="page-9-0"></span>**NOTE** The RIP settings will not function until you click the Activate button.

# **Dynamic Routing with OSPF (Open Shortest Path First)**

OSPF (Open Shortest Path First) is a dynamic routing protocol for use in Internet Protocol (IP) networks. Specifically, it is a link-state routing protocol and falls into the group of interior gateway protocols, operating within a single autonomous system. As a link-state routing protocol, OSPF establishes and maintains neighbor relationships in order to exchange routing updates with other routers. The neighbor relationship table is called an adjacency database in OSPF. OSPF forms neighbor relationships only with the routers directly connected to it. In order to form a neighbor relationship between two routers, the interfaces used to form the relationship must be in the same area. An interface can only belong to a single area. With OSPF enabled, the Moxa Layer 3 switch is able to exchange routing information with other L3 switches or routers more efficiently in a large system. The OSPF Settings page is used to set up OSPF configurations.

## <span id="page-10-0"></span>**OSPF Settings**

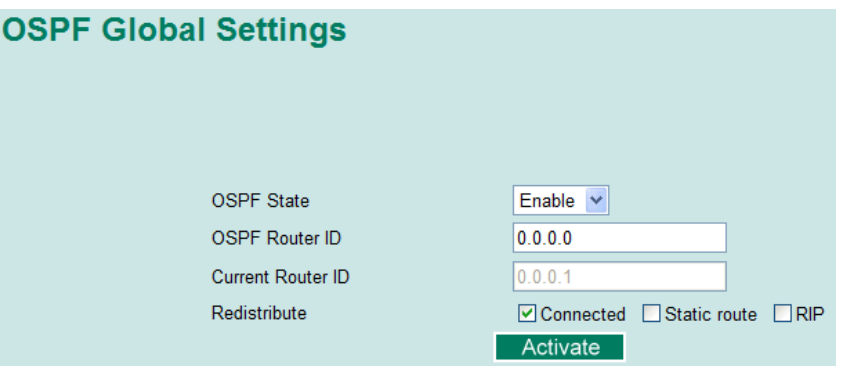

Each L3 switch/router has an OSPF router ID, customarily written in the dotted decimal format (e.g., 1.2.3.4) of an IP address. This ID must be established in every OSPF instance. If not explicitly configured, the default ID (0.0.0.0) will be regarded as the router ID. Since the router ID is an IP address, it does not have to be a part of any routable subnet in the network.

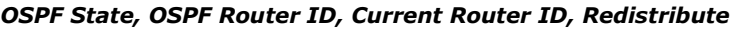

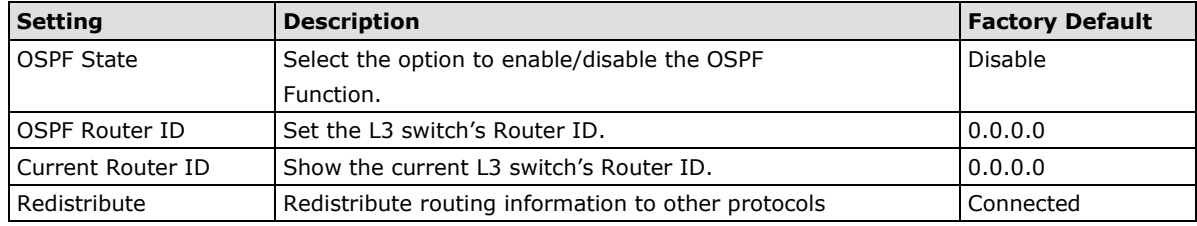

## **OSPF Area Settings**

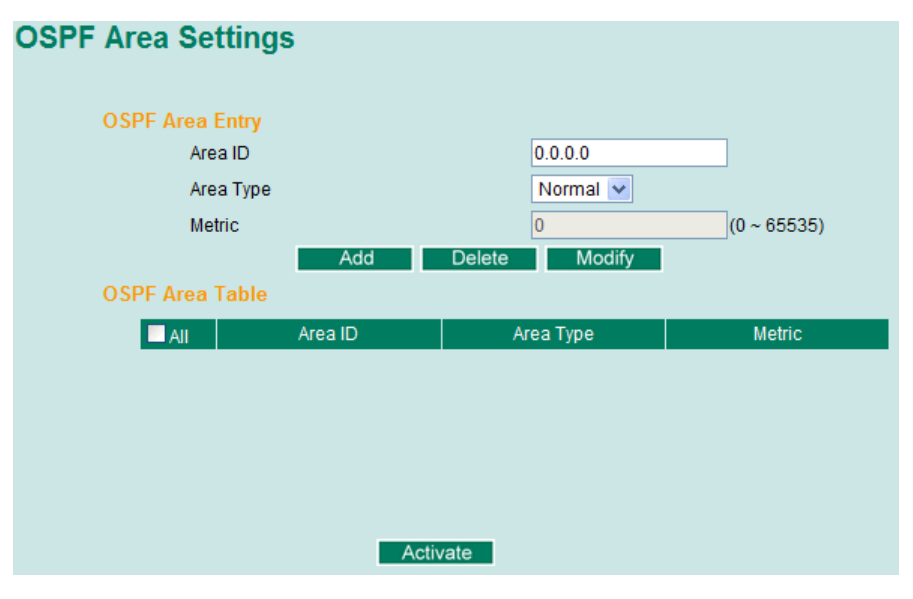

An OSPF domain is divided into areas that are labeled with 32-bit area identifiers which are commonly written in the dot-decimal notation of an IPv4 address. Areas are used to divide a large network into smaller network areas. They are logical groupings of hosts and networks, including their routers having interfaces connected to any of the included networks. Each area maintains a separate link state database whose information may be summarized towards the rest of the network by the connecting router. Thus, the topology of an area is unknown outside of the area. This reduces the amount of routing traffic between parts of an autonomous system.

## **OSPF Area Entry**

#### *Area ID, Area Type, Metric*

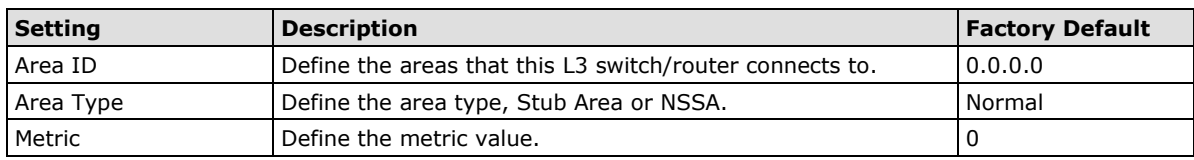

## **OSPF Area Table**

Shows the current OSPF area table in the L3 switch/router.

## **OSPF Interface Settings**

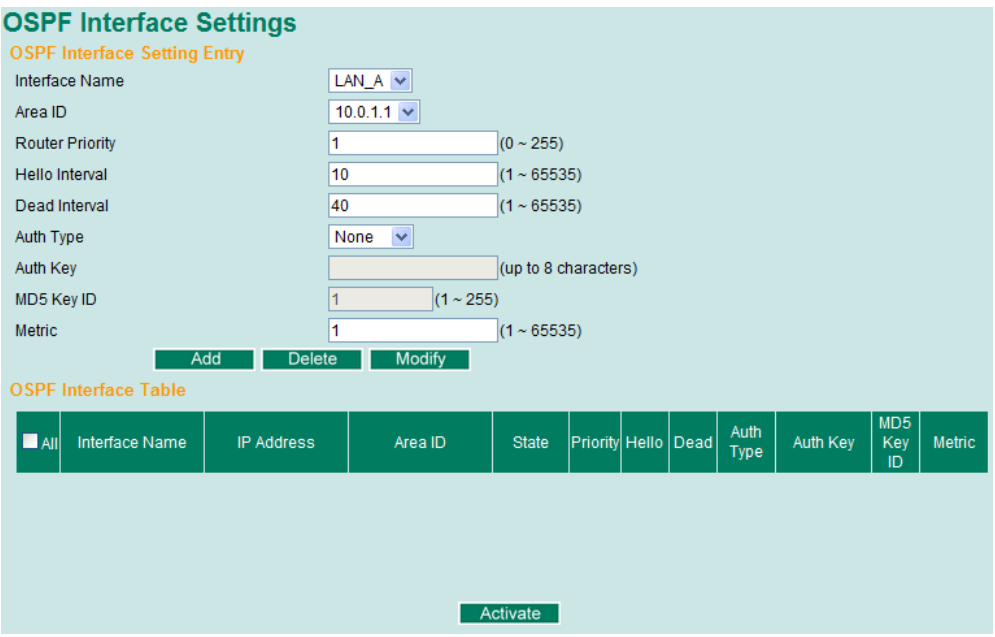

Before using OSPF, we have to assign an interface for each area. Also the detailed information of the interface can be defined in this section. See the details in the following descriptions:

## **OSPF Interface Setting Entry**

## *Configuration details* **Setting Description Factory Default** Interface Name Define the interface name. N/A Area ID Define the Area ID. N/A Router Priority  $\big|$  Define the L3 switch/router's priority. Hello Interval | Hello packets are packets that an OSPF process sends to its OSPF neighbors to maintain connectivity with those neighbors. The hello packets are sent at a configurable interval (in seconds). The value of all hello intervals must be the same within a network. 10 Dead Interval The dead interval is also a configurable interval (in seconds), and defaults to four times the value of the hello interval. 40 Auth Type  $\bigcirc$  OSPF authentication allows the flexibility to authenticate OSPF neighbors. Users can enable authentication to exchange routing update information in a secure manner. OSPF authentication can either be none, simple, or MD5. However, authentication is not necessary to be set. If it is set, all L3 switches / routers on the same segment must have the same password and authentication method. None

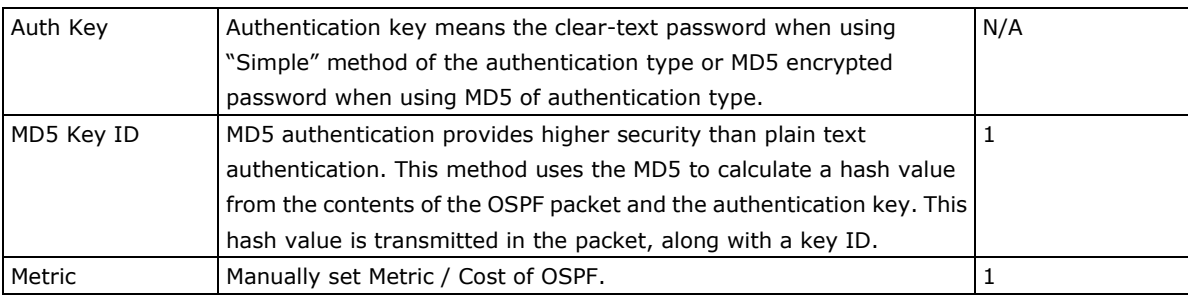

## **OSPF Interface Table**

Shows the current OSPF interface table in a list.

#### *Area ID, Area Type, Metric*

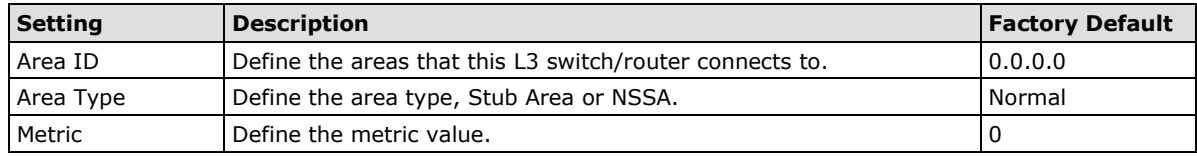

## **OSPF Virtual Link Settings**

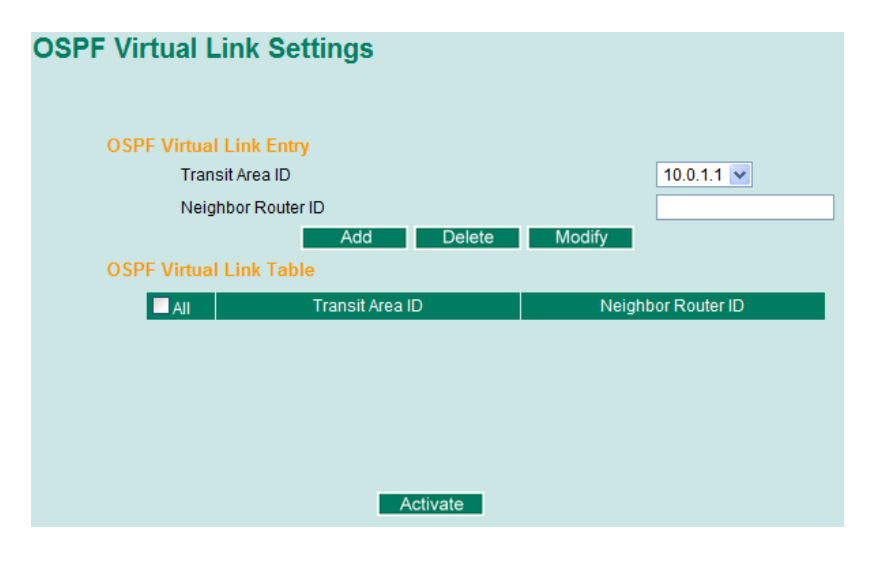

All areas in an OSPF autonomous system must be physically connected to the backbone area (Area 0.0.0.0). However, this is impossible in some cases. For those cases, users can create a virtual link to connect to the backbone through a non-backbone area and also use virtual links to connect two parts of a partitioned backbone through a non-backbone area.

## **OSPF Virtual Link Entry**

### *Configuration details*

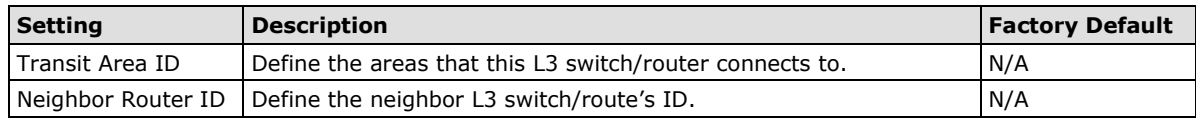

## **OSPF Virtual Link Table**

Shows the current OSPF virtual link table.

## **OSPF Area Aggregation Settings**

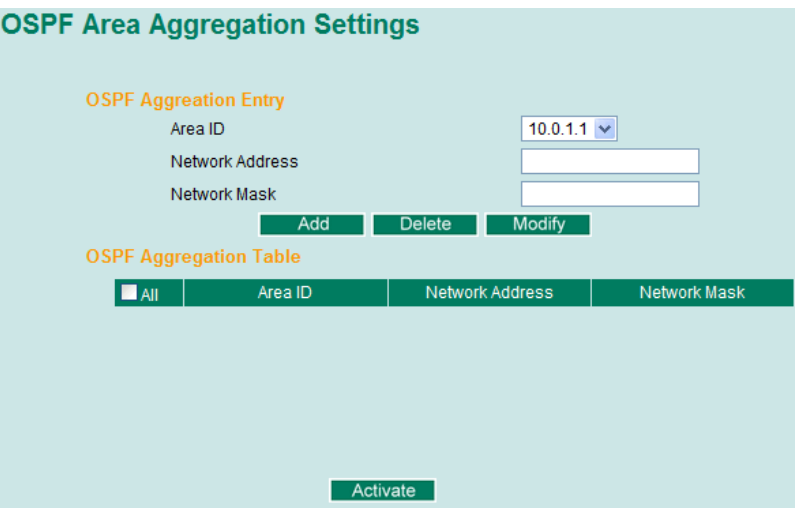

Each of OSPF areas which consist of a set of interconnected subnets and traffic across areas is handled by routers attached to two or more areas, known as Area Border Routers (ABRs). With OSPF aggregation function, users can combine groups of routes with common addresses into a single routing table entry. The function is used to reduce the size of routing tables.

## **OSPF Aggregation Entry**

### *Configuration details*

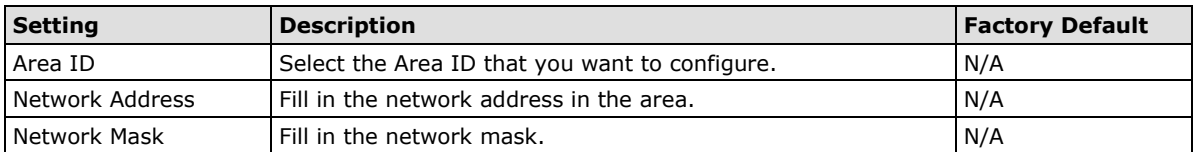

## **OSPF Aggregation Table**

Shows the current OSPF aggregation table.

## **OSPF Neighbor Table**

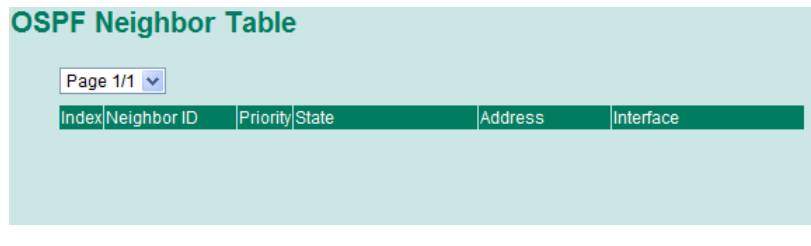

Shows the current OSPF neighbor table.

## **OSPF Database Table**

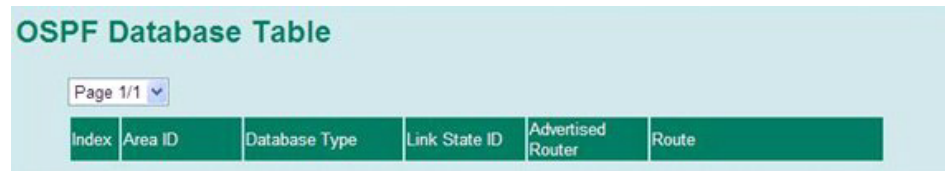

Shows the current OSPF database table.

# <span id="page-14-0"></span>**Gateway Redundancy**

## <span id="page-14-1"></span>**VRRP Settings**

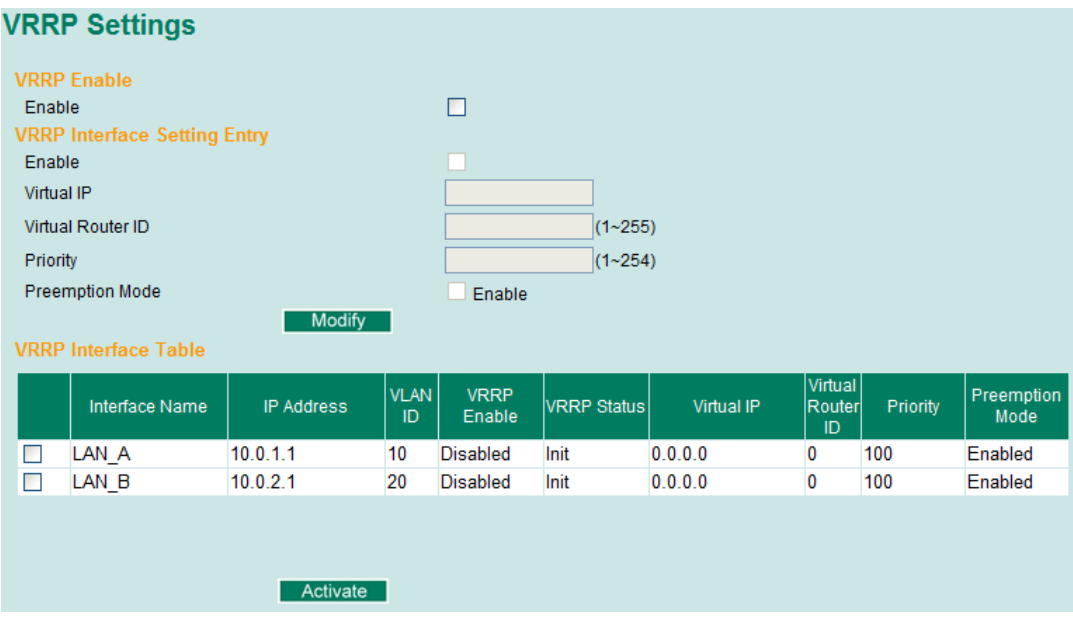

The Virtual Router Redundancy Protocol (VRRP) feature can solve the static configuration problem. VRRP enables a group of routers to form a single virtual router with a virtual IP address. The LAN clients can then be configured with the virtual router's virtual IP address as their default gateway. The virtual router is the combination of a group of routers, and also known as a VRRP group.

## *Enable*

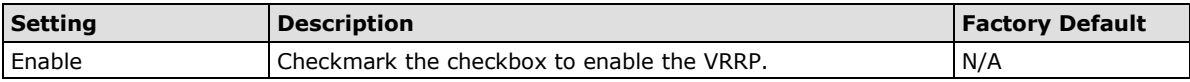

### *VRRP Interface Setting Entry*

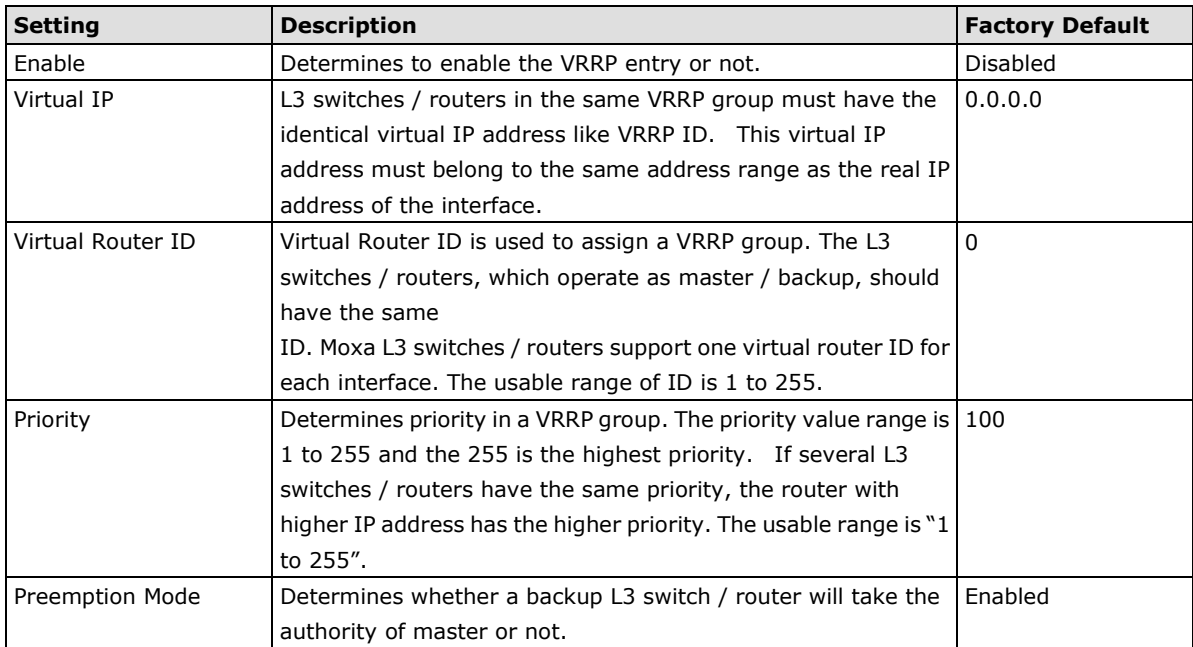

# <span id="page-15-0"></span>**Routing Table**

The **Routing Table** page shows all routing entries used by the Moxa Layer 3 switch.

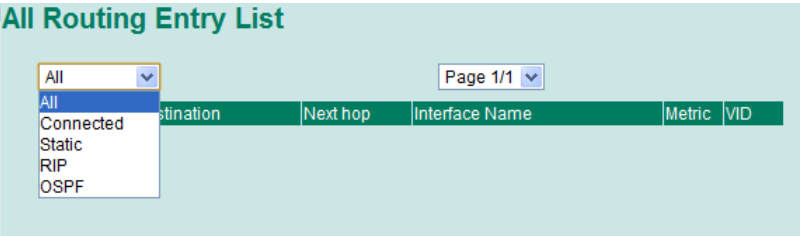

### *All Routing Entry List*

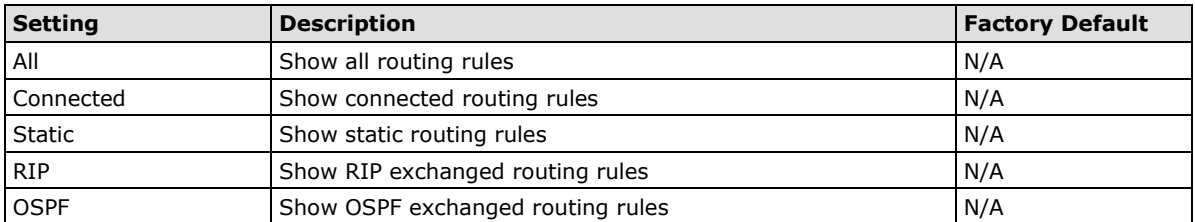

# <span id="page-15-1"></span>**Distance Vector Multicast Routing Protocol (DVMRP)**

Distance Vector Multicast Routing Protocol (DVMRP) is used to build multicast delivery trees on a network. When a layer 3 switch receives a multicast packet, DVMRP will provide a routing table for the relevant multicast group, and include distance information on the number f devices between the router and the packet destination. The multicast packet will then be forwarded through the Layer 3 switch interface specified in the multicast routing table.

## <span id="page-15-2"></span>**DVMRP Settings**

The **DVMRP** page is used to set up the DVMRP table for Moxa Layer 3 switches.

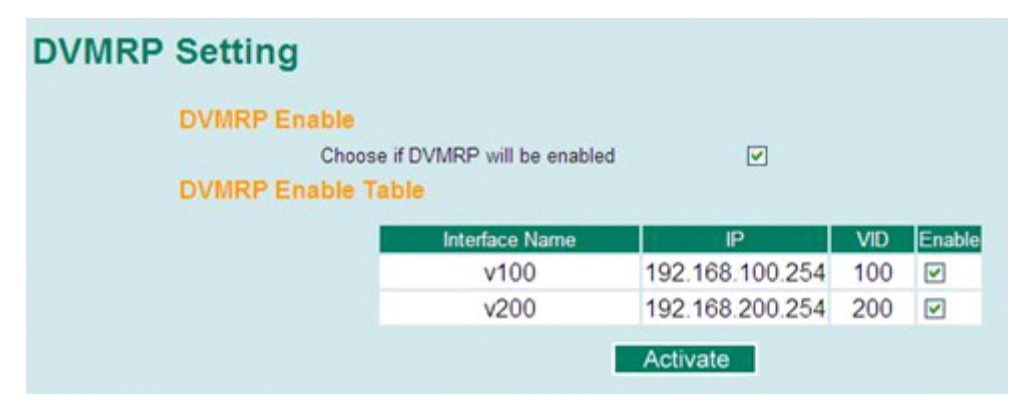

### *DVMRP Enable*

Enable or disable DVMRP globally.

**NOTE** Two different multicast routing protocols can NOT both be enabled on the same Moxa Layer 3 switch. Only either DVMRP or PIM-DM can be enabled, not both.

### *DVMRP Enable Table*

Enable or Disable the DVMRP by selected interface.

## <span id="page-16-0"></span>**DVMRP Routing Entry List**

| Page 1/1 v                                                                           |  |
|--------------------------------------------------------------------------------------|--|
|                                                                                      |  |
| Expire<br><b>NID</b><br>Index Type Destination<br>Cost<br>Interface Name<br>Next hop |  |

Shows the current DVMRP Routing Entry List

## <span id="page-16-1"></span>**DVMRP Neighbors List**

| Page 1/1 v<br>Hold<br><b>ND</b><br>Index<br>Neighbor IP<br><b>Interface Name</b> | <b>DVMRP Neighbors List</b> |  |                |             |
|----------------------------------------------------------------------------------|-----------------------------|--|----------------|-------------|
|                                                                                  |                             |  |                |             |
|                                                                                  |                             |  | Expire<br>Time | <b>Time</b> |

Shows the current DVMRP neighbors list

## <span id="page-16-2"></span>**DVMRP Multicast Routing Entry List**

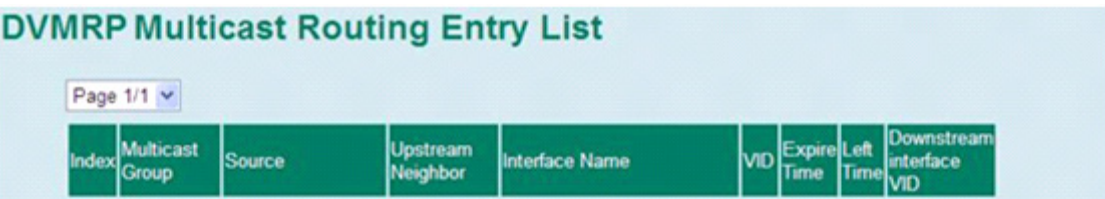

Shows the current DVMRP Multicast Routing Entry List

# <span id="page-16-3"></span>**Protocol Independent Multicast, Dense Mode (PIM-DM)**

Protocol Independent Multicast (PIM) is a method of forwarding traffic to multicast groups over the network using any pre-existing unicast routing protocol, such as RIP or OSPF, set on routers within a multicast network. PIM Dense Mode (PIM-DM) protocol will flood multicast traffic on the network and revise the multicast routing table based on the responses.

## <span id="page-16-4"></span>**PIM-DM Settings**

The **PIM-DM** page is used to set up the PIM-DM table for Moxa Layer 3 switch.

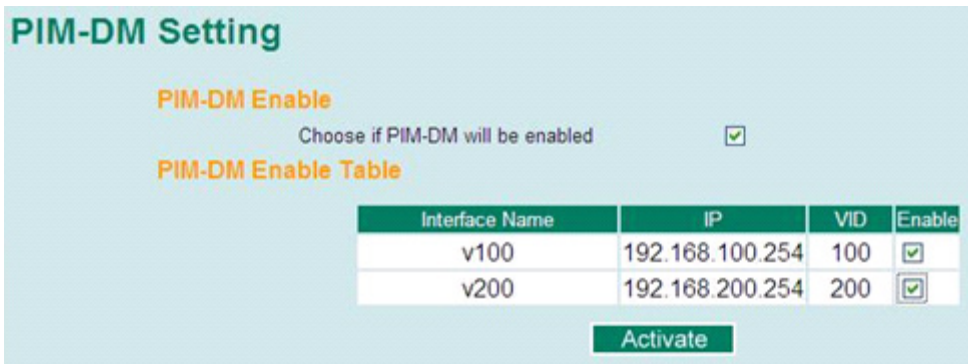

## *PIM-DM Enable*

Enable or Disable PIM-DM protocol globally.

**NOTE** Two different multicast routing protocols can NOT both be enabled on the same Moxa Layer 3 switch. Only either DVMRP or PIM-DM can be enabled, not both.

### *PIM-DM Enable Table*

Enable or Disable the PIM-DM by selected interface.

## <span id="page-17-0"></span>**PIM-DM Neighbors List**

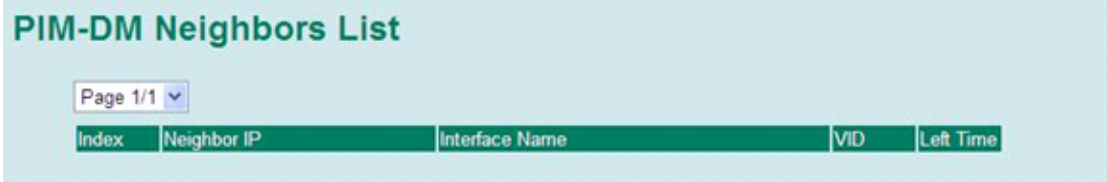

Shows the current PIM-DM Neighbors List

## <span id="page-17-1"></span>**PIM-DM Multicast Routing Entry List**

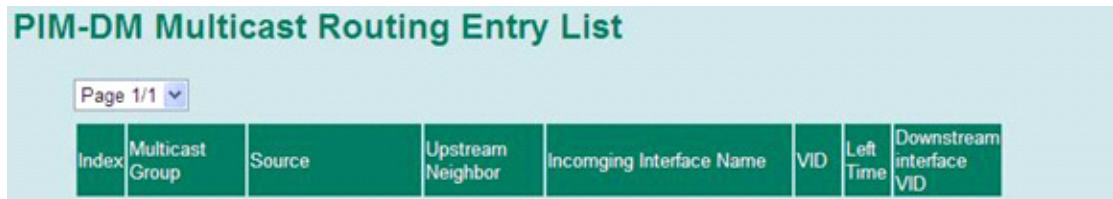

Shows the current PIM-DM Multicast Routing Entry List